# **FaconServer ActiveX** 程式介面定義

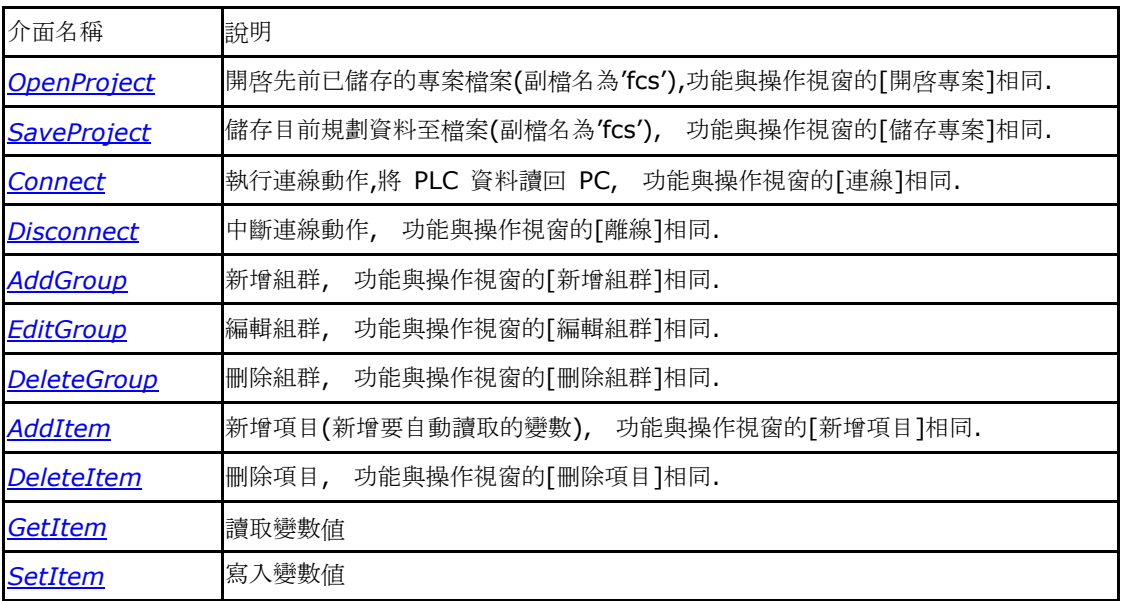

## **OpenProject**

執行開啟專案的動作,開啟已存在編輯完成的專案檔案,搭配 Connect 函式,FaconServer 會依照專案內所 設定的連線裝置,控制器,組群及項目,作資料讀取或寫入的服務.

HRESULT \_stdcall OpenProject( BSTR *filename* //專案檔案名稱 );

參數

*filename*

[In] 欲開啟專案的檔案名稱.

傳回值

如果函式完成,會傳回 S\_OK

如果函式失敗,會傳回

S\_FALSE. 備註

FaconServer 在讀取 PLC 資料前,必須先建立專案檔案.

相關函式

SaveProject, Connect, Disconnect.

## **SaveProject**

執行儲存專案的動作,將已開啓的專案儲存至檔案.

HRESULT \_stdcall SaveProject( BSTR *filename* //專案檔案名稱 );

參數

*filename*

[In] 欲儲存專案的檔案名稱.

傳回值

如果函式完成,會傳回 S\_OK

如果函式失敗,會傳回 S\_FALSE.

備註

儲存專案前,必須先開新專案或開啟專案.

相關函式

OpenProject, Connect, Disconnect.

## **Connect**

執行連線的動作,開始做資料讀取或寫入的服務.

HRESULT \_stdcall Connect();

### 參數

無

傳回值

如果函式完成,會傳回 S\_OK 如 果函式失敗,會傳回 S\_FALSE.

備註

FaconServer 在連線之前,必須先建立專案檔案.

### 相關函式

OpenProject, SaveProject, Disconnect.

## **Disconnect**

執行離線的動作,停止做資料讀取或寫入的服務.

HRESULT \_stdcall Disconnect();

參數

無

傳回值

如果函式完成,會傳回 S\_OK 如

果函式失敗,會傳回 S\_FALSE.

備註

FaconServer 必須在連線的狀態下,才能執行離線動作.

相關函式

OpenProject, SaveProject, Connect.

### **AddGroup**

執行新增組群的動作,新增加一個組群,方便管理讀取變數項目.

```
HRESULT _stdcall AddGroup(
```
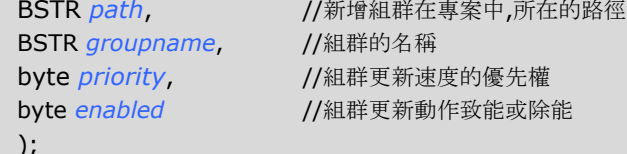

參數

### *path*

[In] 欲新增組群的路徑.

### *groupname*

[In] 欲新增組群的名稱.

#### *priority*

- [In] 欲新增組群的更新速度的優先權.
- 0 表示優先權為最高,1 表示優先權為中等,2 表示優先權為最低.

#### *enabled*

- [In] 欲新增組群的致能旗標.
- 0 表示除能,1 表示致能.

#### 傳回值

```
如果函式完成,會傳回 S_OK
```

```
如果函式失敗,會傳回 S_FALSE.
```
#### 備註

組群路徑表示:當要新增"Group1"組群到連線裝置[Channel0]及控制器[Station1]時,組群路徑等於

"Channel0.Station1", 連線裝置名稱與控制器名稱中間加入逗號.

### 相關函式

OpenProject, SaveProject, EditGroup, DeleteGroup, AddItem, DeleteItem.

### **EditGroup**

執行編輯組群的動作,編輯組群屬性,方便管理讀取變數更新速度.

```
HRESULT _stdcall EditGroup(
```
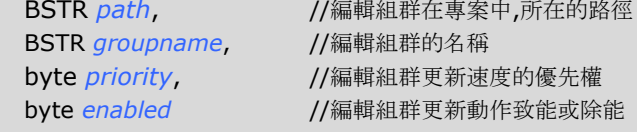

);

```
參數
```
#### *path*

[In] 欲編輯組群的路徑.

### *groupname*

[In] 欲編輯組群的名稱.

#### *priority*

- [In] 欲編輯組群的更新速度的優先權.
- 0 表示優先權為最高,1 表示優先權為中等,2 表示優先權為最低.

#### *enabled*

- [In] 欲編輯組群的致能旗標.
- 0 表示除能,1 表示致能.

#### 傳回值

```
如果函式完成,會傳回 S_OK
```
如果函式失敗,會傳回 S\_FALSE.

### 備註

組群路徑表示:當要編輯連線裝置[Channel0]及控制器[Station1]及組群["Group1"]時,組群路徑等

於"Channel0.Station1", 連線裝置名稱與控制器名稱中間加入逗號.

### 相關函式

OpenProject, SaveProject, AddGroup, DeleteGroup, AddItem, DeleteItem.

### **DeleteGroup**

執行刪除組群的動作,將不再使用的組群刪除,方便組群管理.

HRESULT \_stdcall DeleteGroup(

BSTR *path*, //刪除組群在專案中,所在的路徑 BSTR *groupname*, //刪除組群的名稱

);

### 參數

*path*

[In] 欲刪除組群的路徑.

#### *groupname*

[In] 欲刪除組群的名稱.

傳回值

如果函式完成,會傳回 S\_OK

如果函式失敗,會傳回 S\_FALSE.

### 備註

執行刪除組群時, 組群內部所有的變數項目,也會一併刪除.

組群路徑表示:當要刪除連線裝置[Channel0]及控制器[Station1]及組群["Group1"]時,組群路徑等

於"Channel0.Station1", 連線裝置名稱與控制器名稱中間加入逗號.

相關函式

OpenProject, SaveProject, AddGroup, EditGroup, AddItem, DeleteItem.

### **AddItem**

執行新增項目的動作,將需要讀取的變數項目加入組群.

```
HRESULT _stdcall AddItem(
```
BSTR *path*, //新增項目在專案中,所在的路徑 BSTR *itemname*, //新增項目的變數名稱

 $)$ ;

### 參數

*path*

[In] 欲新增項目的路徑.

#### *itemname*

[In] 欲新增項目的變數名稱.

傳回值

如果函式完成,會傳回 S\_OK

如果函式失敗,會傳回 S\_FALSE.

備註 項目路徑表示:當要新增"R0"變數項目到連線裝置[Channel0]及控制器[Station1]及組群

["Group1"] 時,項目路徑等於"Channel0.Station1.Group1", 各階層名稱中間加入逗號.

新增項目名稱可以單一項目或複合項目,例如"R0"或"R0,R2,M0-

M7". 相關函式

AddGroup, EditGroup, DeleteGroup, DeleteItem.

### **DeleteItem**

執行刪除項目的動作,將不需要的變數項目從組群移出.

HRESULT \_stdcall DeleteItem(

BSTR *path*, //刪除項目在專案中,所在的路徑 BSTR *itemname*, //刪除項目的變數名稱

 $)$ ;

### 參數

*path*

[In] 欲刪除項目的路徑.

#### *itemname*

[In] 欲刪除項目的變數名稱.

#### 傳回值

如果函式完成,會傳回 S\_OK

如果函式失敗,會傳回 S\_FALSE.

### 備註

項目路徑表示:當要刪除在連線裝置[Channel0]及控制器[Station1]及組群["Group1"]內"R0"變數

項目時,項目路徑等於"Channel0.Station1.Group1", 各階層名稱中間加入逗號.

相關函式

AddGroup, EditGroup, DeleteGroup, AddItem.

### **GetItem**

執行讀取項目的動作,直接讀取變數值.

```
HRESULT _stdcall GetItem(
```

```
BSTR path, <br>
//讀取項目在專案中,所在的路徑
BSTR itemname, //讀取項目的變數名稱
VARIANT* value //讀取項目的變數存放位置
```
);

### 參數

*path*

[In] 欲讀取項目的路徑.

#### *itemname*

[In] 欲讀取項目的變數名稱.

*value*

[out, retval] 欲讀取項目的變數所存放位置

傳回值

如果函式完成,會傳回 S\_OK 如

果函式失敗,會傳回 S\_FALSE.

備註

項目路徑表示:當要讀取在連線裝置[Channel0]及控制器[Station1]及組群["Group1"]內"R0"變數

項目時,項目路徑等於"Channel0.Station1.Group1", 各階層名稱中間加入逗號.

相關函式

AddItem, DeleteItem, SetItem.

### **SetItem**

執行寫入項目的動作,直接寫入變數值.

```
HRESULT _stdcall GetItem(
```

```
BSTR path, //寫入項目在專案中,所在的路徑
BSTR itemname, //寫入項目變數的名稱
BSTR value //寫入項目變數的資料
```
);

### 參數

```
path
```
[In] 欲寫入項目的路徑.

#### *itemname*

[In] 欲寫入項目的變數名稱.

*value*

[In] 欲寫入項目變數的資料

傳回值

如果函式完成,會傳回 S\_OK

如果函式失敗,會傳回 S\_FALSE.

備註

項目路徑表示:當要寫入在連線裝置[Channel0]及控制器[Station1]及組群["Group1"]內"R0"變數

項目時,項目路徑等於"Channel0.Station1.Group1", 各階層名稱中間加入逗號.

相關函式

AddItem, DeleteItem, GetItem.

附錄一.

VB 範例

說明: 程式啟動時,自動啟動FaconServer ActiveX Server,並載入已完成設定的檔案(D:\Demo.fcs)後,並執行 連線動作. 連線時,設定一個定時器固定一段時間讀取 R0 的資料顯示在程式的標題. 程式結束時,程式會自動關閉並釋放 FaconServer ActiveX Server. Dim server As Object '定義 FaconServer 物件 Private Sub *Form\_Load*() Set server = CreateObject("FaconSvr.FaconServer") '建立 FaconServer 物件 server.OpenProject ("D:\DEMO.fcs") '開啓已編輯完成專案檔案(D:\Demo.fcs) ConnectBtn\_Click End Sub Private Sub *ConnectBtn\_Click*() 'FaconServer 執行連線動作,將 PLC 資料讀回 PC Timer1.Enabled = True '設定顯示變數計時器 End Sub Private Sub *DisconnectBtn\_Click*() Timer1.Enabled = False **The tell of the Set of the Timer1.Enabled = False** server.Disconnect **the contract of the server** 'FaconServer 停止連線動作 End Sub Private Sub *Timer1\_Timer*() Label1.Caption = server.GetItem("Channel0.Station0.Group0", "R0") | '讀取變數 R0 數值 If server.GetItem("Channel0.Station0.Group0", "M1922") > 0 Then '讀取接點 M1922 數值 Shape1.FillColor = &HFF& Else Shape1.FillColor = &HFF00& End If End Sub Private Sub *AddGroup\_Click*()  $a = server.AddGroup("Channel0.Station0", "Group1", 0, 1)$ '新增 Channel0.Station0 的 Group1 群組 優先權:高 致能 a = server.AddItem("Channel0.Station0.Group1", "R0-R10") '新增 Channel0.Station0.Group1 項目 R0 到 R10. End Sub Private Sub *DeleteGroup\_Click*() a = server.DeleteGroup("Channel0.Station0", "Group1") '刪除 Channel0.Station0 的 Group1 群組 End Sub Private Sub *AddItem\_Click*()  $a = server.AddItem("Channel0.Station0.Group0", "R1-R5,R8,M1922")$ '新增 Channel0.Station0.Group1 項目 R1 到 R5 及 R8,M1922. End Sub Private Sub *DeleteItem\_Click*() a = server.DeleteItem("Channel0.Station0.Group0", "R1") '刪除 Channel0.Station0.Group1 項目 R1. End Sub Private Sub *ItemWrite\_Click*() a = server.SetItem("Channel0.Station0.Group0", "R0", 100) '將變數 R0 寫入數值 100 End Sub

```
附錄二.
IDL 定義
[
  uuid(39EC6DB2-DE51-4843-8629-
  5BA95C57C192), version(1.0),
  helpstring("FaconSvr Library")
]
library FaconSvr
{
  importlib("stdole2.tlb"); 
  importlib("stdvcl40.dll");
  \Gammauuid(E33C7B53-90BB-41E9-88E5-
    3DD8D485E95B), version(1.18),
   helpstring("Dispatch interface for FaconServer 
   Object"), dual,
   oleautomation
  ]
  interface IFaconServer: IDispatch
  {
    \sqrt{ }id(0x00000001)
   ]
   HRESULT _stdcall OpenProject([in] BSTR filename );
    [
   id(0x00000002)
   ]
   HRESULT _stdcall SaveProject([in] BSTR filename );
    [
   id(0x00000003)
   ]
   HRESULT _stdcall Connect( void );
   \perpid(0x00000004)
   ]
   HRESULT _stdcall Disconnect( void );
    [
   id(0x00000005)
    ]
   HRESULT _stdcall AddGroup([in] BSTR path, [in] BSTR groupname, [in] byte priority, [in] 
byte enabled );
    [
    id(0x00000006)
   ]
   HRESULT _stdcall EditGroup([in] BSTR path, [in] BSTR groupname, [in] byte priority, [in] 
byte enabled );
    [
   id(0x00000007)
    ]
   HRESULT stdcall DeleteGroup([in] BSTR path, [in] BSTR groupname );
    [
   id(0x00000008)
   ]
   HRESULT _stdcall AddItem([in] BSTR path, [in] BSTR itemname );
   \overline{\phantom{a}}id(0x00000009)
   ]
   HRESULT _stdcall DeleteItem([in] BSTR path, [in] BSTR itemname);
    [
   id(0x0000000A)
   ]
   HRESULT _stdcall GetItem([in] BSTR path, [in] BSTR itemname, [out, retval] VARIANT * value );
   \lceilid(0x0000000B)
    ]
   HRESULT _stdcall SetItem([in] BSTR path, [in] BSTR itemname, [in] BSTR 
  value ); };
```

```
\lceiluuid(6FC145E9-A43F-4A71-89B5-
  9D7284540D5B), version(1.7),
  helpstring("Events interface for FaconServer Object")
]
dispinterface IFaconServerEvents
\{properties: 
 methods:
};
\lceiluuid(56A9ADF8-604D-40B7-A696-
  990FCFAD1E46), version(1.0),
  helpstring("FaconServer Object")
]
coclass FaconServer
{
  [default] interface IFaconServer;
  [default, source] dispinterface 
IFaconServerEvents; };
```
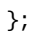